## **Constitución del Domicilio Fiscal Electrónico**

Resolución Normativa 40/2014

1) Ingresar a **<http://arba.gov.ar/>** y hacer clic en "**[Domicilio Fiscal Electrónico](https://sso.arba.gov.ar/Login/login?service=http%3A//www.arba.gov.ar/DatosContacto/datoscontacto.asp%3FFrame%3Dno%26InfoContri%3Dsi%26App%3D2%26urlretorno%3D%26urlsiguiente%3Dhttp%253A%252F%252Fwww%252Earba%252Egov%252Ear%252FContribGerenciamiento%252FContribuyentesGerenciamiento%255FDomicilioFiscalElectronico%252Easp)**"

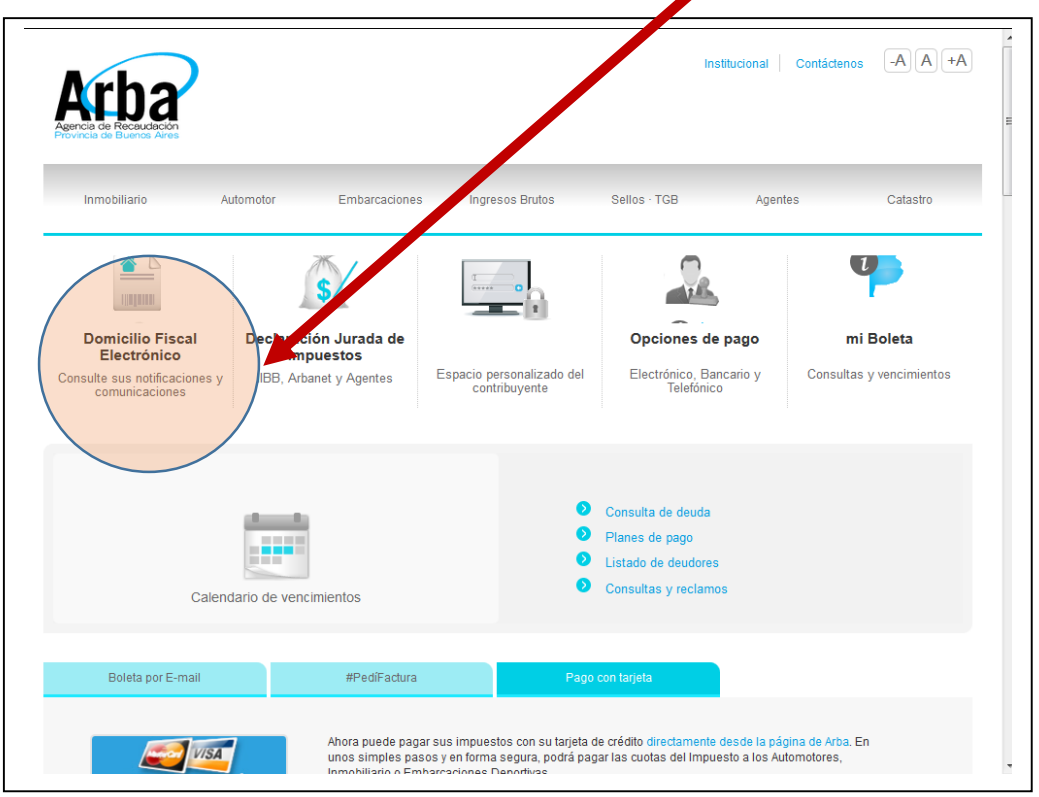

**2)** Ingresar el **CUIT** y **su clave de Sellos de Provincia de Buenos Aires (aquellos escribanos que ya poseen una clave CIT, deberán utilizar esta última)**

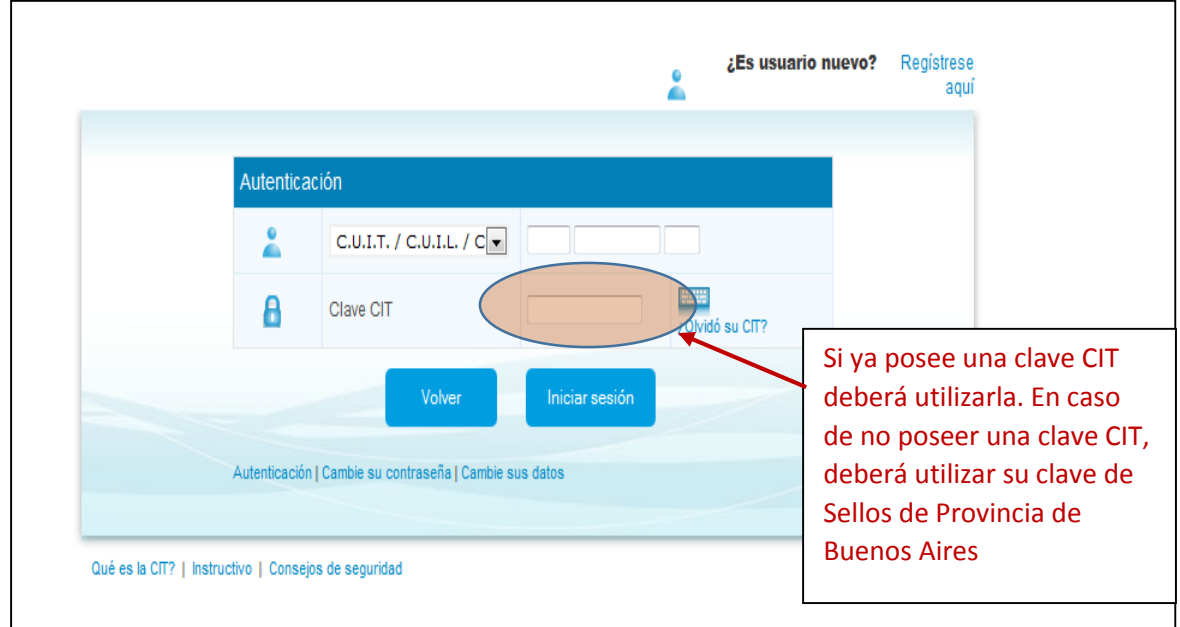

3) Deberá completar los datos obligatorios marcados con un asterisco rojo (**el correo electrónico**). Los demás datos son optativos. $\overline{\phantom{a}}$ 

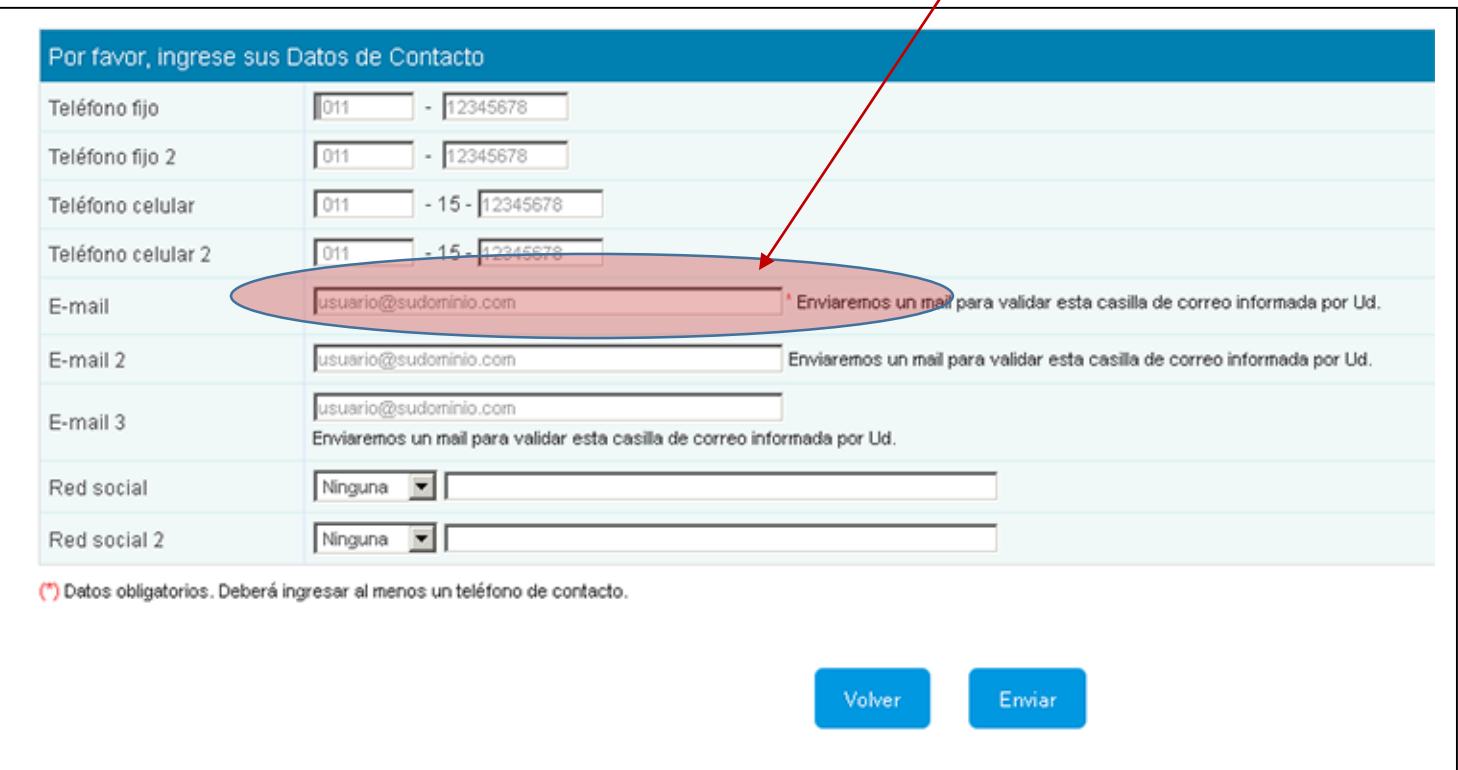